# **ProNest®**

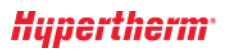

# Novidades desta versão

O ProNest 2021 inclui novos e poderosos recursos e aprimoramentos que melhoram a qualidade e a eficácia da sua produção, ao mesmo tempo em que simplificam a interface com o usuário. Clique no link no topo para ler as Novidades desse lançamento, ou selecione outro link para ver os aprimoramentos das versões anteriores.

# *Versão atual:*

[ProNest](#page-0-0)  $2021$  v14.0

*Versões anteriores:*

- $\blacktriangleright$  [ProNest](#page-5-0) 2019 v13.1
- [ProNest](#page-6-0) 2019 v13.0
- $\blacktriangleright$  [ProNest](#page-9-0) 2017 v12.1
- $\blacktriangleright$  [ProNest](#page-11-0) 2017 v12.0
- $\blacktriangleright$  [ProNest](#page-11-1) 2015 v11.1
- $\blacktriangleright$  [ProNest](#page-13-0) 2015 v11.0

# <span id="page-0-0"></span>**ProNest 2021 v14.0**

CAD

# **LibreCAD para ProNest**

O LibreCAD para ProNest, um novo programa CAD exclusivo da Hypertherm, vem instalado no ProNest. Com esse programa dinâmico de CAD, você pode criar e editar facilmente os desenhos antes e depois de serem importados no ProNest, gerando um fluxo de trabalho mais simplificado. O LibreCAD para ProNest pode ser usado como um programa CAD independente ou para limpeza do CAD no ProNest.

Depois de importar no ProNest, você pode editar e alterar o tamanho de qualquer peça no LibreCAD para ProNest. Como um editor independente do CAD, você pode abrir tipos de arquivo DWG e DXF no LibreCAD para ProNest, mas os arquivos devem ser salvos como DXF.

#### Os principais recursos incluem:

#### **Exportar para ProNest**

Importar desenhos do LibreCAD diretamente na Lista de peças do ProNest sem precisar usar a janela de Editar lista de peças.

#### **Editar lista de peças e peças agrupadas**

Editar uma peça importada da Lista de peças do ProNest, da janela Editar lista de peças ou agrupamento, mesmo se a peça já estiver agrupada.

#### **Edição de seleção múltipla**

Para ter um fluxo de trabalho eficiente, selecione várias peças agrupadas e clique com o botão direito para Editar no LibreCAD. Desse modo, você pode editar ou alterar o tamanho de várias peças no LibreCAD antes de voltar ao ProNest.

#### **Mapeamento automático de camadas**

A Lista de camadas do LibreCAD para ProNest é automaticamente preenchida a partir das suas configurações de Importação de peças do ProNest.

#### **Aparar excesso**

Apare rapidamente as entidades indesejadas, clicando nelas nesse modo.

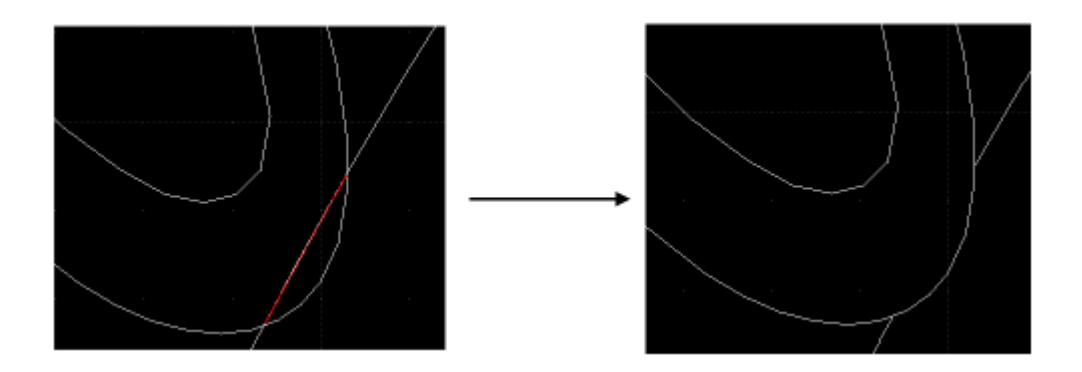

# **Modelagem de texto**

Modele o texto em torno de uma entidade para criar letreiros e trabalhos artísticos.

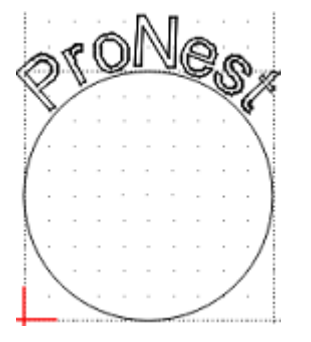

# **Fragmentar texto em letras**

Fragmente sequências de texto em letras individuais para ter um controle otimizado da modelagem do texto.

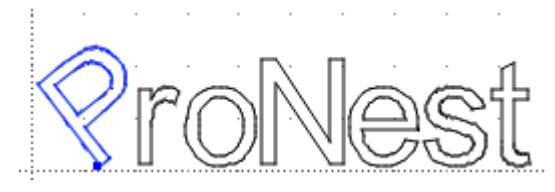

# **Suporte para fontes**

Use as fontes padrão do ProNest, Microsoft e AutoCAD nos seus desenhos.

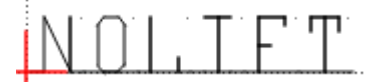

#### **Fontes do LibreCAD para ProNest**

Use as fontes padrão do LibreCAD para ProNest ou crie seu próprio arquivo de fontes do LibreCAD (LFF).

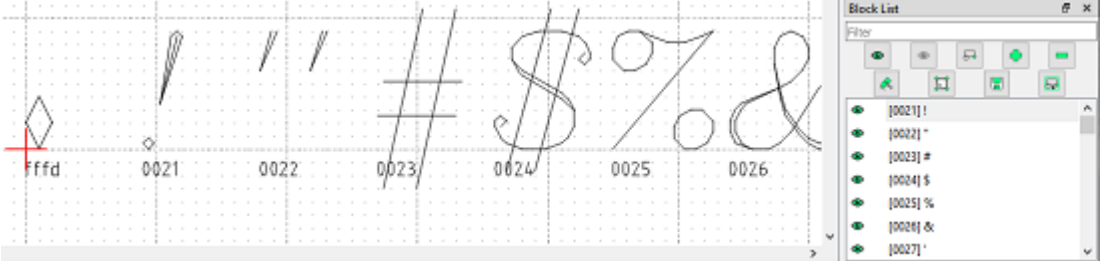

# **Círculo pelo diâmetro**

Desenhe um círculo, inserindo um valor de diâmetro.

#### **Seleção de contorno**

Selecione uma entidade e pressione Shift enquanto desliza o cursor pelas entidades que se cruzam, para destacar e selecionar um caminho de contorno.

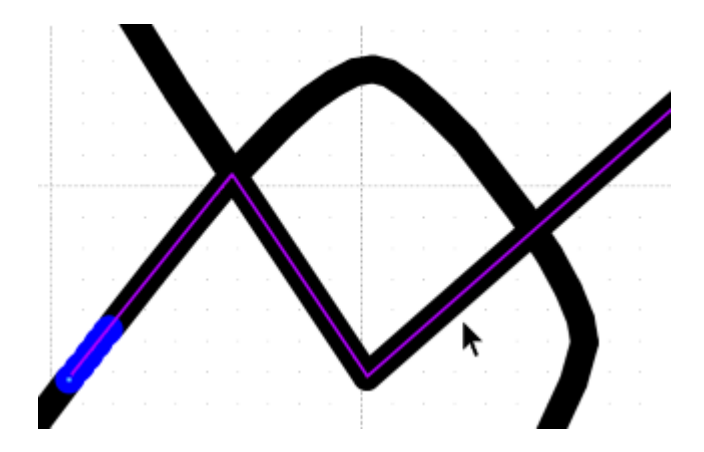

### **Sistema de ajuda**

Passe o mouse pelas áreas na aplicação e pressione F1 para obter ajuda contextual.

# **Preferência do editor CAD**

Está disponível uma nova página do Editor CAD em Preferências do ProNest. Nessa página, você pode especificar um programa CAD para usar na modificação de peças. O LibreCAD para ProNest é o editor CAD padrão, mas você pode modificar essa preferência para poder usar o AutoCAD ou outro programa CAD instalado em seu PC.

Quando definir um editor CAD padrão, você pode editar uma peça no programa depois que ela for importada no ProNest. Você pode fazer isso clicando com o botão direito na peça e selecionando Editar em... na Lista de peças ou no agrupamento.

# **Melhorias de Imagem de Varredura**

O recurso de importação de imagem de varredura agora cria curvas mais suaves e gera melhores resultados de modo geral.

# **Importação de Arquivo SVG**

Você agora pode importar arquivos SVG (elementos gráficos vetoriais escaláveis) no ProNest.

# RELATÓRIOS

# **Relatório de peças**

Está disponível um novo Relatório de peças, que possibilita que você imprima as informações sobre uma ou mais peças, bastando clicar com o botão direito na peça selecionada no agrupamento ou na Lista de peças, e selecionando Relatório de peças.

# EDIÇÃO AVANÇADA

# **Corte de ponte interior**

Em Edição avançada, você agora pode criar cortes de pontes interiores. Voltado para quem faz letreiros e fachadas, além de trabalhos artísticos, esse recurso permite que você crie pontes, o que ajuda a minimizar, para fins estéticos, os recortes interiores nas peças e reduzir os levantamentos de pontas.

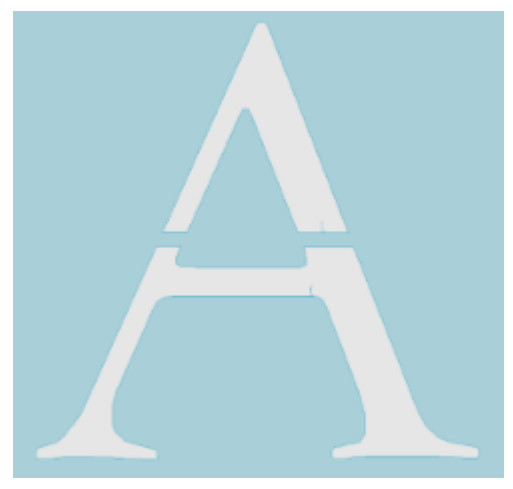

# MÁQUINA

# **Suporte aprimorado para vários processos**

Nas máquinas que cortam com diferentes processos (como a combinação de mesas de plasma/jato de água), você agora pode selecionar uma classe específica para cada processo individual da máquina que estiver em uso.

Vamos supor que as bordas exteriores da peça sejam cortadas com jato de água e que as interiores sejam cortadas com plasma. Ao definir o material para essa peça, você pode agora selecionar uma classe de jato de água (que contém informações sobre o tamanho do orifício e assim por diante) e uma classe separada de plasma (que contém informações sobre a corrente, por exemplo).

Esse recurso oferece mais controle durante a definição de parâmetros para máquinas multiprocesso.

Se desejar usar esse recurso, fale com o Suporte Técnico.

# PEDIDOS DE TRABALHO

# **Correspondência com a biblioteca de peças**

Quando a Correspondência com a Biblioteca de Peças estiver ativada nas Preferências de pedidos de trabalho:

- <sup>l</sup> Você pode clicar com o botão direito do mouse em uma peça da lista de peças e selecionar Adicionar aos pedidos de trabalho. Essa medida é necessária ao reutilizar agrupamentos em diferentes pedidos de trabalho (usando os modelos de trabalho).
- <sup>l</sup> Os pedidos de trabalho que não estão vinculados à biblioteca de peças ainda poderão ser adicionados à lista de peças. Nas Preferências, você pode configurar o ProNest para que ele exiba uma advertência nesse caso, que não impedirá a inclusão do pedido de trabalho.

# CUSTEIO

# **Custeio alocado**

No relatório de Detalhe da peça alocada, o Custo do material agora está ainda mais preciso para as peças que são agrupadas dentro da área retangular de uma peça maior, mas fora de um perfil exterior.

# INTERFACE DEMÁQUINA PARA CHANFRO

# **Melhorias na suavização de chanfro**

A configuração de Perfis compensados suaves cria um melhor encaixe, principalmente para materiais espessos.

# **Desativar Compensação de processo em interiores**

É possível adicionar uma nova configuração no CFG, fazendo com que você não aplique a compensação de processo de chanfro aos perfis interiores.

Se desejar usar esse recurso, fale com o Suporte Técnico.

# INTERFACE DEMÁQUINA PARA PERFURAÇÃO

# **Reconhecimento de furos**

Agora, o ProNest consegue reconhecer a geometria de perfuração nos arquivos CAD no qual um furo foi desenhado como dois arcos, em vez de uma entidade circular.

QUIOSQUE DE PRODUÇÃO

# **Intervalo de atualização**

O Intervalo de atualização foi incluído no Quiosque de produção, com o objetivo de resolver os problemas de lentidão na atualização de dados.

# **Cortar número de vezes**

O Quiosque de produção agora aceita agrupamentos que foram cortados mais de uma vez.

# AGRUPAMENTO MANUAL

### **Máximo de orientações de peça para tentar**

Com essa nova configuração, você pode tentar orientações de 90°, 45°, 30°, 15°, 5° e 1° ao agrupar manualmente uma peça: basta apertar Enter ou clicar duas vezes na lista de peças. Para poder usar esse recurso, você precisará do módulo de Agrupamento automático.

### **Desativar Ancorar peça ao cursor após Duplicar**

Está disponível uma nova preferência, que serve para desativar a ancoragem de peças ao cursor após selecionar Duplicar. Quando ativada, a opção de Duplicar colocará no agrupamento uma cópia da peça levemente deslocada em relação à original.

# ESTOQUE DE CHAPAS

### **Quantidade de estoque de chapas**

Os campos de quantidade de estoque de chapas contêm mais informações, entre elas:

- Quantidade alocada Veja quantas chapas são usadas por trabalhos diferentes.
- Quantidade de cortes Número total de chapas que foram cortadas.
- Quantidade recebida Quantidade total de chapas que foi incluída até então.

# GERENCIADOR DE PRODUÇÃO

### **Cortar número de vezes**

O Gerenciador de produção agora aceita agrupamentos que foram cortados mais de uma vez.

# **Aviso ao alterar status do agrupamento**

Ao alterar manualmente o status de um agrupamento, de Completo para Pendente, o usuário é avisado de que as informações de corte do agrupamento serão excluídas.

# BANCO DE DADOS

#### **Arquitetura de dados**

O banco de dados do ProNest foi reformulado para proporcionar mais acessibilidade, segurança e integridade de dados.

- Nova interface no navegador para interação com o banco de dados.
- Migre os dados, mesmo a partir de um banco de dados remoto na rede.
- Faça backup dos dados a partir de qualquer PC de rede ou local, e depois baixe o arquivo de backup (BAK), conforme necessário.

### **Usuários e permissões**

O recurso de Usuários e Permissões foi totalmente reformulado, visando torná-lo mais simples e fácil de usar, tanto para administradores quanto para os usuários comuns.

Ao ativar esse recurso:

- As contas de usuários podem ser configuradas por um administrador.
- <sup>l</sup> Os níveis de permissão de diversas operações relacionadas ao banco de dados podem ser configurados pelo usuário.
- <sup>l</sup> O ProNest lembrará ao usuário as suas credenciais de login. Você não precisa inserir um nome de usuário e senha todas as vezes em que iniciar o ProNest.
- Faça o logout a qualquer momento para que outro usuário possa fazer o login (útil em PCs multiusuários).
- <sup>l</sup> Todas as mudanças feitas pelos usuários (edição de estoque, agrupamento etc.) são monitoradas no banco de dados.

Além disso, se desativar esse recurso:

- <sup>l</sup> O ProNest registrará automaticamente os dados do usuário, com base no nome de usuário do Windows. Não é necessário fazer login.
- Todas as mudanças feitas pelos usuários são monitoradas no banco de dados.

# **Monitoramento e auditoria**

Todas as mudanças no banco de dados são marcadas com informações de "Modificado por" e "Data de modificação". Por exemplo: você pode ver todas as mudanças feitas nos agrupamentos por um usuário específico em uma faixa de datas específicas.

# **Conjuntos**

É possível fazer a revisão em um conjunto, para ajudar a organizar melhor os conjuntos que são semelhantes uns aos outros.

# SISTEMA OPERACIONAL

# **Fim da compatibilidade com 32 bits**

O ProNest agora está disponível somente como uma aplicação de 64 bits. Ou seja, ele só funcionará em sistemas operacionais de 64 bits.

# <span id="page-5-0"></span>**ProNest 2019 v13.1**

# **Peças idênticas**

Peças diferentes que são geometricamente diferentes (e cumprem outros critérios) podem ser detectadas como peças idênticas e são tratadas como se fossem a mesma peça para fins de edição e agrupamento. Esse recurso é útil se as peças precisarem ser mantidas separadas, como para pedidos de trabalho diferentes, mas que devem ser cortadas, agrupadas ou editadas juntas. Peças idênticas podem ser cortas com várias tochas como peças mestre/subordinadas, e as alterações em uma peça, como a edição da sequência de corte na edição avançada, também podem atualizar todas as peças idênticas. Ative este recurso ao acessar Configurações > Máquina e selecionar Detectar peças idênticas.

# **Inclua automaticamente texto de traçado**

O texto de traçado agora pode ser adicionado automaticamente às peças durante a importação das peças. Com esse recurso, não é necessário adicionar manualmente o texto de traçado a cada peça individual em Edição avançada.

A utilização de variáveis no texto permite marcar automaticamente as peças com informações de identificação exclusivas, como nome da peça, número do pedido de trabalho, cliente e assim por diante.

Nas configurações, você pode configurar as opções padrão do texto de traçado adicionado automaticamente, incluindo a altura e a posição do texto.

# **Importação de PDF**

Agora, o ProNest suporta a importação de peças a partir de arquivos PDF. A geometria da peça vetorizada (informações de desenho escalonáveis, como linhas, arcos e textos) pode ser adicionada à lista de peças, pronta para o agrupamento. Isso é útil para importar rapidamente desenhos de engenharia, folhas de especificações, desenhos artísticos, logotipos e elementos gráficos. Os benefícios incluem:

- Transferência de arquivos facilitada. Adicione rapidamente peças de arquivos PDF sem a etapa intermediária de criar arquivos CAD separados.
- <sup>l</sup> Várias peças em uma única página podem ser importadas juntas como um bloco ou como peças separadas na lista de peças.
- <sup>l</sup> Antes de importar, remova todos os objetos de que você não precisará do PDF usando o recurso de limpeza de CAD.
- Ajuste rapidamente a escala em Editar lista de pecas antes de importar.
- O texto pode ser adicionado como um traçado/marca ou uma geometria de corte.

# **Reposicione as zonas de trabalho**

Peças que se espalham por várias zonas de trabalho podem ser divididas e cortadas de acordo com as zonas de trabalho às quais os perfis pertencem. Em caso de sobreposição de zonas de trabalho, o ProNest dividirá as peças adequadamente, a fim de evitar situações onde somente uma pequena parte da peça é cortada na zona de trabalho. Benefícios adicionais incluem:

- <sup>l</sup> A zona de trabalho está disponível como uma propriedade de preenchimento de cor de peça na legenda de cores.
- <sup>l</sup> Peças que se estendem pelas zonas de trabalho e têm perfis divididos aparecem multicoloridas no agrupamento após a aplicação da sequência de corte.
- Os cabos podem ser aplicados em pontos de divisão ou nem sequer serem aplicados às pecas.
- Os relatórios podem exibir perfis divididos.
- . O cálculo de custos reflete a geometria do perfil dividido e os pontos de perfuração.

### **Otimização do sistema de agrupamento**

Para tentar encontrar um bom equilíbrio entre a utilização de material e o custo de produção, a otimização do sistema de agrupamento agora pode percorrer automaticamente diferentes números de tochas usando espaçamento de tocha igual para cada chapa e estratégia de agrupamento. O novo sistema é projetado para trabalhar com tochas fixas onde o tipo de espaçamento da tocha é igual.

Para usar esse recurso, ative Ciclo entre várias tochas na página Configurações de otimização.

### **Dimensões da peça**

As dimensões (comprimento x largura) de uma peça selecionada agora são exibidas no painel Visualização da lista de peças de edição.

### **Melhoria na velocidade da interface Inventor®**

Agora a importação de peças e conjuntos do Inventor é significativamente mais rápida (Inventor 2016 v20 ou posterior).

### **Suporte à perfuração para peças do SOLIDWORKS**

Para peças do SOLIDWORKS que contêm furos que serão perfurados, é possível configurar o ProNest para reconhecer esses furos e atribuí-los à ferramenta correta quando a peça for importada. O ProNest suporta os seguintes tipos de furos para peças do SOLIDWORKS:

- **·** Orifícios de perfuração retos
- Orifícios rosqueados que precisam de abertura
- **.** Orifícios escareados

#### **Selecionando a dimensão da base**

Ao inserir uma dimensão de base na edição avançada para um chanfro de passagem múltipla, como um corte Y ou um corte K, a caixa base se torna um menu suspenso que exibe todos os comprimentos listados na planilha de chanfro. Isso facilita a visualização e a seleção das dimensões de base suportadas e reduz as advertências ou erros durante a saída.

#### **Altura de base ajustável para chanfros de corte em X**

Em edição avançada, está disponível um novo campo "altura da base" para peças chanfradas com corte em X. Anteriormente, o ProNest definia chanfros de corte em X de forma que a passada de topo e de base sempre se cruzassem na bissetriz horizontal (o meio da espessura da chapa). Agora, você pode usar o campo altura da base para criar um chanfro de corte em X de compensação, que mede a compensação da parte inferior do material.

# **Chanfro automático suportado para arquivos DSTV (.nc1)**

As peças DSTV que contêm informações de chanfro agora podem ser chanfradas automaticamente durante a importação ao ProNest. Todos os tipos de chanfro são suportados, incluindo os cortes em A, V, Y, X e K. Para usar este recurso, selecione Usar chanfro automático nas configurações de chanfro.

# <span id="page-6-0"></span>**ProNest 2019 v13.0**

#### **Varredura para vetor**

O ProNest pode importar arquivos de imagem de varredura e convertê-los para arquivos de peças vetorizadas que podem ser cortadas em sua máquina.

O seguintes formatos de arquivo de imagem podem ser importados: PNG, JPG, JPEG, BMP e GIF.

Para obter os melhores resultados, as novas configurações permitem o ajuste fino da imagem antes de importá-la. Assim que a imagem for convertida em uma peça, ela poderá ser agrupada e produzida. Para imagens que serão cortadas mais de uma vez, você poderá salvar facilmente uma versão vetorizada da peça na biblioteca de peças ou salvá-la como um arquivo DXF ou DWG com o 2D CAD.

# **Agrupamento manual: Arrastar giro**

O agrupamento manual agora é muito mais simples e intuitivo. Com as peças atuais no agrupamento, é muito mais fácil encaixar peças ao longo dos contornos de outras peças agrupadas e bordas da chapa.

Ao arrastar uma peça no agrupamento, a peça colidirá nas peças atuais ou bordas da chapa e depois girará para encaixar. Para obter os melhores resultados, você pode deslizar a peça pelas bordas das peças vizinhas. Isso facilita o encaixe das peças em espaços vazios no agrupamento, sem precisar girar a peça manualmente para ajustá-la no ângulo certo.

Os benefícios incluem:

- Mais rapidez e facilidade para criar agrupamentos mais estreitos durante o agrupamento manual
- Melhor uso da chapa, principalmente ao agrupar em volta dos contornos de peças maiores

#### **Ignorar percursos durante o agrupamento**

Você pode ignorar apenas alguns percursos durante o agrupamento, dependendo se os percursos são menores do que uma porcentagem (definida pelo usuário) da separação de peça.

Isto é útil em casos onde alguns percursos ou perfurações são significativos, e não devem afetar o espaçamento entre as peças, mas outros são maiores e não podem ser ignorados, se causarem conflitos reais com as peças vizinhas.

#### **Estilos de percurso**

Qualquer estilo de percurso está disponível e pode ser selecionado em todas as áreas do ProNest, inclusive em Editar lista de peças, da janela principal, e na planilha de configurações de Percursos. Anteriormente, os estilos de percurso personalizados tinham que ser aplicados manualmente na Edição avançada.

#### **Corte rápido**

Projetado para corte a laser em materiais finos, o corte rápido é um método para cortar bordas alinhadas de diferentes perfis interiores juntas em uma linha reta. As perfurações são feitas sem diminuir a velocidade ou parar a cabeça de corte.

Essa técnica fornece cortes mais rápidos sem a necessidade de diminuir a velocidade para a mudança de direção. A tensão mecânica na máquina é reduzida, visto que a cabeça não faz várias mudanças na direção de corte (em comparação ao corte de interiores um por um).

#### **Bordas retas com corte rápido**

O ProNest é compatível com corte rápido para grades com várias formas, inclusive quadradas/retangulares, triangulares, hexagonais, octogonais e mistas.

#### **Arcos de corte rápido**

Usa-se uma técnica de corte rápido similar para grades de ranhuras ou círculos alinhados. Ao contrário das bordas retas, esses interiores são cortados um a um, mas as perfurações são feitas sem diminuir a velocidade ou parar a cabeça de corte.

#### **Corte de esqueleto: Integrar sequência com peças**

Uma nova configuração, "Integrar linhas de esqueleto com peças", permite que linhas de esqueleto e perfis de peças exteriores sejam cortadas juntas em grupos. Todas as linhas de esqueleto que cruzam com perfil exterior serão cortadas primeiro, seguido do perfil exterior.

Selecionar esta configuração pode reduzir defeitos na peça por causa do movimento da chapa e diminuir a chance de colisões com peças levantadas.

#### **Navegação de pastas estilo trilhas de navegação**

Várias áreas no ProNest agora usam uma exploração de pastas mais moderna estilo trilhas de navegação, tornando a pesquisa de pastas e arquivos mais fácil e rápida.

#### **Marcar estilos de percurso**

Ao selecionar percursos, para ter um acesso mais rápido, é possível marcar no topo na lista os estilos de percurso mais usados.

**Informações do conjunto**

- <sup>l</sup> O nome do conjunto de uma peça agora é exibido no painel Propriedades da janela principal.
- <sup>l</sup> O nome do conjunto agora pode ser selecionado durante o preenchimento colorido de peças com base na propriedade de uma peça.

#### **Zonas seguras**

Um esquema de zona segura padrão agora pode ser aplicado a uma máquina inteira. As zonas seguras padrão são aplicadas a todas as chapas, antes do agrupamento. Para máquinas que possuem travas ou dispositivos de fixação para prender a chapa no lugar, você não precisa mais aplicar um esquema de zona segura toda vez que um novo agrupamento for criado ou uma chapa for adicionada à lista de chapas.

<sup>l</sup> Você pode especificar uma espessura máxima de material para usar zonas seguras padrão, o que é útil para chapas mais espessas que talvez não precisem de dispositivos de fixação.

#### **Integração de Design2Fab**

A integração ininterrupta do Design2Fab foi adicionada ao ProNest, o que permite deixar um trabalho no ProNest, adicionar conexões no Design2Fab e voltar ao trabalho no ProNest com os padrões adicionados na lista de peças, prontos para o agrupamento e a geração NC.

(Introduzida no ProNest 2017 versão 12.1.3.)

#### **Melhorias no desempenho do banco de dados de histórico**

No ProNest 2019, os dados do histórico são armazenados no banco de dados principal de produção, e não em um banco de dados do histórico separado. As visualizações do histórico agora estão associadas ao esquema, resultando em vários benefícios:

- <sup>l</sup> Consultas mais rápidas que são executadas em dados da produção e do histórico, principalmente em bancos de dados com muitos dados do histórico.
- <sup>l</sup> Prevenção contra alterações acidentais e não autorizadas no banco de dados.
- · Instalação mais rápida do banco de dados do ProNest.

#### **Interface do SOLIDWORKS®**

Para algumas peças de lâmina metálica, o ProNest cria automaticamente linhas de dobra adicionais que são colocadas em paralelo a uma das laterais da linha de dobra principal, na mesma camada, e também nas laterais. Agora, é possível colocar essas linhas de dobra em uma camada diferente da linha de dobra principal, caso precisem ser mapeadas para um processo diferente ou excluídas totalmente.

#### **Pedidos de trabalho: Como reutilizar agrupamentos**

Para casos nos quais as mesmas peças são cortadas repetidamente, agora é possível processar o mesmo agrupamento várias vezes usando Pedidos de trabalho diferentes para as peças no agrupamento. Isso permite que agrupamentos que têm boa utilização e produtividade sejam reutilizados conforme necessário.

#### **Gerenciador de produção**

Entre as melhorias do módulo de Gerenciador de produção estão:

- Uma nova preferência permite agrupamento e retalhos antes que o agrupamento original seja concluído.
- · O editor de Gerenciador de produção tem uma nova aparência e agora está disponível a partir da guia Dados no ProNest ou como um atalho no menu Windows Start.
- Os dados em tempo real do Quiosque de produção são exibidos na grade.

#### **Quiosque de produção**

Há diversas melhorias no Quiosque de produção (o antigo "App do Quiosque"):

- <sup>l</sup> Os dados de produção do quiosque, incluindo máquina, operador, tempo de início/parada e o tempo decorrido, agora estão disponíveis no banco de dados do ProNest.
- Compatível com várias máquinas.
- Se um trabalho prioritário tiver que ser cortado, os agrupamentos atuais em produção podem ser colocados temporariamente em espera.
- <sup>l</sup> Várias instâncias do aplicativo do Quiosque de produção podem ser executados em um único PC.
- <sup>l</sup> As informações de tamanho de chapa e estoque são exibidas para os agrupamentos disponíveis.
- $\bullet$  Interface de usuário remodelada para facilidade de uso.

# **STRUMIS**

A otimização do sistema de agrupamento para STRUMIS agora é compatível com a configuração "Deve agrupar todas as peças". Quando essa opção for selecionada, todos os resultados de otimização serão descartados, a não ser que todas as peças possam ser agrupadas. (Introduzida originalmente no ProNest 2017 versão 12.1.1.)

# <span id="page-9-0"></span>**ProNest 2017 v12.1**

# **Alinhamento dinâmico**

Cria uma coluna ou linha conectada de peças retangulares, alinhadas em um lado. Peças alinhadas podem ser conectadas com uma linha ou ponte comum. Este recurso requer corte de ponte e de encadeamento ou módulo de corte em linha comum.

As peças podem ser colididas manualmente de forma rápida no agrupamento em colunas ou linhas alinhadas dinamicamente. Peças alinhadas dinamicamente podem ser criadas durante um agrupamento automático.

# **Corte em linha comum**

O alinhamento dinâmico para peças com corte em linha comum reduz o tempo de programação necessário para criar agrupamentos de CLC. Os benefícios incluem:

- Faça a colisão manual das peças juntas para criar grupos de CLC concluídos.
- <sup>l</sup> Diferente do arranjo de CLC, peças diferentes podem ser combinadas em linhas e/ou colunas de CLC de alinhamento dinâmico.
- <sup>l</sup> Peças de CLC de alinhamento dinâmico criadas durante o agrupamento automático possuem sub-colunas de peças (linhas de corte em linha comum de peças menores na mesma coluna como uma peça maior).

### **Corte de ponte**

O corte de ponte com alinhamento automático é uma técnica de conexão em ponte especial criada para vários fins:

- <sup>l</sup> Mova peças com conexão em ponte para muito próximo para diminuir a utilização de material. O kerf em geral se sobrepõe parcialmente ao kerf cortado antes.
- <sup>l</sup> Estire uma conexão em ponte negativa para além das bordas das peças alinhadas. Isto diminui as marcas deixadas pelos picotes da ponte.
- <sup>l</sup> Complete o corte final ao longo da borda de alinhamento para soltar todas as peças. A conexão em ponte negativa é consumida pelo kerf no corte final Isto também garante que as peças se soltarão à medida que a cabeça de corte se afasta delas, reduzindo a chance de colisões.

Processadores de chapas (como a Peddinghaus) podem concluir o corte final em várias peças na borda de alinhamento.

#### **Extensões de ponte negativas**

Pontes negativas aplicadas nos cantos de peças podem sobrepor à borda da peça. Isto diminui as marcas nas bordas da peça deixadas pelos picotes da ponte.

#### **Caminhos de corte em linha comum**

#### **Passagem contínua**

Para processadores de chapas (como a Peddinghaus), uma nova abordagem para caminho de corte de CLC projetado especialmente para grades grandes com linhas retas de cortes de peças de CLC gerando intervalos de várias peças em passagens contínuas ao invés de peça por peça.

#### **Sequenciamento de peças de CLC cercadas**

Em grupos de CLC onde as peças são cercadas por outras peças, a sequência de corte agora começa com as peças mais internas movendo-se para fora. Isto diminui a distância de transversão e o tempo de produção, enquanto garante a ordem de soltura correta.

# **Saída para várias máquinas**

É possível criar arquivos de saída de NC para uma ou mais máquinas adicionais ao mesmo tempo em que cria saída para o ProNest atual. Isto é útil quando a máquina atual não funciona ou está indisponível, mas há outras máquinas com processos similares que podem cortar o agrupamento.

# **Sincronização de dados**

#### **Exportar dados**

Gerenciador de sincronização de dados agora inclui tarefas de exportação, que podem ser configuradas para enviar dados históricos de agrupamento a partir do ProNest de volta para o sistema ERP pelo arquivo XLS, XLSX, CSV ou XML. Os benefícios incluem:

- **·** Criar e configurar Tarefas de exportação
- <sup>l</sup> Personalizar dados relatados com o criador de consultas de SQL
- Programar exportação
- <sup>l</sup> Enviar dados de agrupamento sobre pedidos de trabalho, estoque consumido, retalhos e esqueletos criados
- <sup>l</sup> Visualizador com base em navegador exibe registros de importação e exportação por dara
- <sup>l</sup> Visualizar conexão do banco de dados na tela principal do Gerenciador de sincronização de dados

# **Importar XML**

Tarefas de importação de estoque de chapas e pedido de trabalho agora podem usar arquivos XML para dados de origem.

# **STRUMIS**

Foi adicionada assistência técnica para StruMIS v10.1. Agrupamentos criados previamente podem ser acessados através do StruMIS e reagrupados com as alterações na lista de peças ou aumentados com mais peças.

# **Técnicas de corte: Cruzamento de kerf**

Novas técnicas de corte controlam o que acontece quando a cabeça de corte cruza uma largura de kerf previamente cortada durante o corte em linha comum, corte de ponte e corte de esqueleto. Isto pode ser usado em várias aplicações, incluindo desabilitar o controle de altura automática nos cruzamentos de kerf.

### **Seleção de classe**

Para as configurações da XPR Hypertherm, o seletor de classe agora inclui um indicador de qualidade de corte, que mostra a qualidade de corte prevista para cada opção.

### **Sequência de corte por peça**

Quando as Regras de sequência de corte estão em uso, uma nova configuração permite que todos os perfis de corte de uma peça sejam concluídos antes de mover a sequência para a próxima peça. Isto é útil para máquinas com vários processos de corte.

# **Interface do SOLIDWORKS: Detecção de chanfro**

Identificar bordas chanfradas em peças SOLIDWORKS® e automaticamente determinar chanfro do ProNest para elas durante a importação. Compatível com chanfro multipassadas ou com passagem única.

### **Interface para Inventor: Detecção de chanfro**

Identificar bordas chanfradas em peças Inventor® e automaticamente determinar chanfro do ProNest para elas durante a importação. Compatível com chanfro passagem única.

#### **Interface de máquina para perfuração**

Estão disponíveis vários novos aprimoramentos para máquinas com capacidade de perfuração (originalmente introduzidos no ProNest v12.0.2).

#### **Edição avançada**

- <sup>l</sup> Alterar atribuição da ferramenta de perfuração. Na Edição avançada, poderá alterar a atribuição da ferramenta de perfuração para qualquer furo, independente o tamanho dele.
- Alterar perfil para qualquer processo. Qualquer corte interior arredondado ou perfil de traçado pode ser convertido para um furo de perfuração. Da mesma forma, perfis de perfuração podem ser convertidos para processos de corte, traçado ou punção. Além disso, os perfis de corte de qualquer forma podem ser convertidos para traçados ou punções. Perfis de traçado podem ser convertidos para perfis de corte ou punção.
- <sup>l</sup> Mais atributos de ferramentas exibidos. Informações adicionais de ferramenta agora são exibidas para um furo de perfuração selecionado, incluindo o diâmetro da ferramenta, ferramenta piloto e se é uma ferramenta composta ou ausente.

#### **Escareamento**

ProNest pode exibir informações de escareamento a partir de um desenho CAD, atribuir ferramentas de escareamento de uma biblioteca de ferramentas na profundidade necessária e incluir instruções de escareamento no código de saída.

#### **Torre**

Está disponível uma nova configuração que classifica automaticamente as ferramentas na torre do menor para o maior, para que os toques da ferramenta de diâmetro menor sejam sequenciadas primeiro, seguidos dos próximos toques da ferramenta menores, e assim por diante.

#### **Reorganizar as estações na torre**

As estações agora podem ser reorganizadas na torre, para controlar a sequência de perfuração quando existirem ferramentas padrão que podem ser movidas para estações diferentes.

#### **Correspondência entre ferramentas**

Se existirem várias ferramentas do mesmo diâmetro, uma ferramenta padrão em uma estação será selecionada antes de qualquer outra ferramenta com aquele diâmetro.

#### **Conjunto**

A partir da lista de peças, você pode adicionar rapidamente uma ou mais peças à um conjunto existente ou criar um novo conjunto a partir dele.

### **Trabalhos e configurações**

Foram feitos aprimoramentos significativos na velocidade para iniciar novos trabalhos, abrir trabalhos existentes, alterar máquinas e salvar configurações. Também, houve otimização em carregar planilhas de configuração, aumentando a velocidade nas operações relacionadas na criação de trabalho e configurações em comparação com as versões anteriores.

# <span id="page-11-0"></span>**ProNest 2017 v12.0**

#### **Melhorias de agrupamento manual**

Diversos recursos novos tornam o agrupamento manual de peças mais fácil e mais eficiente:

# <sup>l</sup> **Arrastar arranjo**

Com arrastar arranjo, você pode posicionar as peças rapidamente em um arranjo de padrões dentro de uma região retangular no agrupamento. Você pode criar diferentes configurações de arranjos enquanto arrasta o mouse e ver os resultados no agrupamento instantaneamente.

### <sup>l</sup> **Peças ancoradas**

Ao agrupar manualmente peças, arrastar, clicar duas vezes ou pressionar ENTER para adicionar uma peça ao agrupamento pode ser demorado se você tiver muitas cópias da peça para agrupar. Uma nova configuração no painel Lista de peças, chamada Ancorar peça ao cursor, afixará a peça marcada ao cursor do mouse, permitindo que você solte várias vezes e colida a peça de forma inteligente com um único clique.

# <sup>l</sup> **Colisão automática**

Um método de colisão novo e mais inteligente agora é usado durante o agrupamento manual. A colisão automática não se limita mais a um único canto do agrupamento com somente duas direções de colisão na ordem sequencial (por exemplo, para a esquerda e para cima). O ProNest agora tenta várias direções de colisão em várias ordens diferentes e usa o melhor resultado de acordo com a adequação e a utilização do material.

# **Colorir por propriedade da peça**

Na legenda de cores, as cores de contorno e preenchimento agora podem ser definidas separadamente umas das outras. Além disso, as peças podem ser preenchidas com cor de acordo com uma propriedade de peça específica. Peças com valores diferentes para essa propriedade serão preenchidas com cores diferentes. Você também pode marcar todas as instâncias de uma peça específica no agrupamento, a fim de localizá-la rapidamente.

# **Relatórios coloridos**

Vários relatórios padrão agora podem exibir cores de preenchimento nas imagens das peças. Esses relatórios também apresentam uma legenda de cores para referência. O que é especialmente útil se você também usa o recurso "Colorir por propriedade da peça" no ProNest.

#### **Suporte a 64 bits nativo**

O ProNest agora está disponível como um aplicativo 32 ou 64 bits. A versão 64 bits do software do ProNest pode ser executada em uma CPU/Sistema Operacional de 64 bits e fazer uso da memória acessível extra. Anteriormente, o ProNest estava disponível somente como um aplicativo 32 bits.

# **Licenciamento**

Quando várias sessões do ProNest são executadas em um único PC, somente uma vaga de licença de rede é necessária para esse PC. Anteriormente, uma vaga de licença de rede era exigida para cada instância do ProNest aberta em um único PC.

#### **Módulos e recursos padrão**

<sup>l</sup> O Corte de ponte e o Corte de encadeamento foram combinados em um único módulo opcional. Se você possuir um dos módulos, agora terá acesso tanto ao Corte de ponte quanto ao Corte de encadeamento.

# <span id="page-11-1"></span>**ProNest 2015 v11.1**

**Orçamento**

Com o novo recurso de Orçamento você pode criar orçamentos detalhados para qualquer trabalho no ProNest de forma fácil. Usando custos de base de materiais e de produção que são calculados pelo ProNest, os orçamentos podem registrar operações secundárias, remarcações e descontos a fim de fornecer preços totais e detalhados (por peça) para um trabalho.

- <sup>l</sup> Operações secundárias (como dobramentos, pulverização, solda, pintura, envio, etc.) podem ser atribuídas a peças individuais no trabalho.
- <sup>l</sup> As remarcações podem ser aplicadas aos custos de material e de produção para orçamentos, peças, ou operações secundárias, o que ajuda você a monitorar o lucro líquido estimado de um trabalho.
- <sup>l</sup> Taxas de desconto podem ser aplicadas pelo cliente. É possível também estabelecer descontos de quantidade para qualquer item.
- <sup>l</sup> Os métodos de custeio podem ser estabelecidos para atenderem às necessidades da sua organização.
- <sup>l</sup> Os orçamentos internos e para clientes estão disponíveis e podem ser marcados com a logomarca da sua organização.

#### **Seleção avançada de classe**

Após selecionar um tipo de material e espessura no ProNest, as classes disponíveis podem apresentar muitas informações sobre os consumíveis e parâmetros de corte associados, além de aplicações de desempenho como o True Hole®.

Agora, ao clicar na caixa Classe após selecionar um Material, um seletor de classe será exibido, ajudando você a organizar essas escolhas. Com esse seletor, você pode:

- <sup>l</sup> Comparar velocidades de corte/taxas de alimentação de diferentes escolhas de classe
- <sup>l</sup> Filtrar as escolhas por aplicações de desempenho e tecnologia.

#### **Classe padrão**

Na caixa de diálogo Configurações é possível definir uma classe padrão para qualquer tipo de material e espessura. Com uma definição de classe padrão, ao selecionar um tipo de material e espessura no ProNest, essa classe será selecionada automaticamente.

#### **Exibir tecnologia no agrupamento**

Um painel de Tecnologia foi adicionado à tela principal, indicando quando as aplicações de desempenho (como True Hole®) ou outras tecnologias (Fine Feature, HDi, Moving Pierce, etc.) estão atualmente em uso em um agrupamento. É possível também identificar rapidamente as peças agrupadas que foram chanfradas.

# **Perfurações com jato de água**

O suporte para quatro novos tipos de perfuração para máquinas de jato de água já estão disponíveis. Para muitas aplicações de corte com jato de água, uma perfuração móvel corta o material mais rápido do que uma perfuração padrão, pois o movimento da máquina remove o resíduo abrasivo e do material do corte.

Entre os tipos de perfuração com jato de água disponíveis, estão: dinâmica, circular, oscilante e estacionária.

#### **Cores de qualidade**

Projetada a princípio para instalações de jato de água, a qualidade é muito mais visível no ProNest.

<sup>l</sup> **Peças de cores de acordo com os valores de qualidade**

As peças em um agrupamento, na lista de peças e na Edição avançada podem ser colorizadas de acordo com os valores de qualidade. Isso pode ser útil durante a verificação da qualidade das peças. Ao passar o mouse em um valor de qualidade em Legenda de cores, ele será destacado no agrupamento.

#### <sup>l</sup> **Réplicas e cores de qualidade**

Cada número de qualidade pode ter uma cor e um nome descritivo (como "Grosseiro", "Bom", etc.) atribuído. É possível alterar as cores e réplicas atribuídas aos números de qualidade a partir da tela principal ou em Preferências.

#### **2D CAD: seleção de cores**

O 2D CAD exibe agora números de cores do índice padrão de 1 a 7 na lista suspensa Cor. Para aplicações de jato de água nas quais os números de cores são usados para indicar qualidade, isso facilita muito a definição de números de cores para objetos no seu desenho.

#### **Réplicas de materiais**

Os materiais do ProNest podem usar agora uma réplica — um nome alternativo pelo qual o material pode ser identificado. Isso pode ser útil se, fora do ProNest, você nomear e organizar os materiais de forma diferente da do formato usado nas planilhas de Parâmetros do processo.

Com as réplicas definidas, as informações do material em um arquivo da peça (BOM), pedido de trabalho, arquivo de importação ERP/MRP ou PNL podem ser identificadas automaticamente e combinadas ao material certo do ProNest durante a importação. O mapeamento de grau também é aceito.

# **Corte interior**

O corte interior ajuda a eliminar o risco de colisões entre a cabeça e a peça, fragmentando os recortes interiores em pequenos pedaços durante o corte, para que caiam por entre as lâminas da mesa.

O corte interior foi projetado principalmente para máquinas a laser para espessuras de materiais de 10 mm (0,375 pol) e menores.

### **Exibir caminhos de corte e evitação de colisões**

Os caminhos de transversão que mostram elevações completas e parciais da cabeça de corte pode ser exibidas agora sem precisar entrar no modo de Evitação de colisões.

# **Melhorias na Apara automática**

A Apara automática que usa o método "Encontrar o melhor corte de perfil" produzirá linhas de corte melhores que melhor se adequem às peças agrupadas. O novo método também lida com casos nos quais as linhas de corte são necessárias para produzir múltiplos retalhos a partir de um único agrupamento.

### **Alterar materiais antes da saída**

Agora você pode acessar a caixa de diálogo Alterar materiais diretamente a partir da caixa de diálogo Saída de CNC (no botão Ferramentas). Isso é útil se você precisar fazer alterações rápidas de última hora nos materiais, especialmente a classe, sem precisar desagrupar todas as peças do trabalho.

### **Melhoria na importação de conjunto SOLIDWORKS®**

Ao clicar duas vezes no conjunto SOLIDWORKS na janela Editar lista de peças, uma nova exibição de explorador do conjunto abrirá no painel Origens de peças.

No explorador de conjunto, você pode:

- Excluir determinadas peças quando um conjunto for adicionado
- Visualizar cada peça no conjunto
- Alterar a configuração usada para qualquer peça em um conjunto

### **AutoDesk® Inventor®**

Uma nova página de preferências possibilita que você defina opções de importação de peças do Inventor. Defina o nome do sistema de coordenadas, detecte automaticamente a espessura da peça, importe somente peças de lâmina metálica e inclua ou exclua geometria de construção usando essas novas preferências.

#### **Suporte do FabTrol Pro®**

FabTrol Pro, o sucessor do FabTrol MRP, agora é totalmente compatível com o ProNest. O módulo de interface do FabTrol Pro possibilita a troca de dados entre o ProNest e o gerenciador de chapas do FabTrol Pro. As chapas de retalhos podem ser levadas para o ProNest através do arquivo de consulta para serem agrupadas. Os retalhos criados no ProNest, incluindo a geometria detalhada de retalhos, pode ser enviada de volta ao FabTrol para uso futuro.

#### **Integração com StruM.I.S.®**

O módulo de interface do StruM.I.S. do ProNest oferece um gerenciamento de trabalho avançado às empresas que usam o ProNest e StruM.I.S. Os usuários do StruM.I.S. podem enviar peças e chapas ao ProNest para serem agrupadas, garantindo uma utilização otimizada do material. Os resultados do agrupamento são disponibilizados imediatamente no StruM.I.S. por meio de uma integração simplificada.

# <span id="page-13-0"></span>**ProNest 2015 v11.0**

# **Faixa**

O ProNest 2015 inclui uma nova interface de faixa, que foi projetada para ajudá-lo a encontrar os comandos do ProNest que você precisa, através da inclusão de controles maiores e mais visíveis, com etiquetas de texto que são organizados em grupos lógicos. Os benefícios incluem:

- **Acesso simplificado**, que facilita a localização dos recursos do ProNest.
- <sup>l</sup> Faixa **sensível ao modo**, que exibe somente os controles relevantes.
- **·** Cada controle na faixa apresenta **dicas** com uma breve descrição do item.

<sup>l</sup> Uma **barra de ferramentas de acesso rápido**, na parte superior da janela principal, contém os itens comumente usados que podem ser acessados com um único clique.

Uma referência cruzada dos menus e barras de ferramentas do ProNest 2012 está disponível para ajudá-lo a se familiarizar com a interface.

# **Guias de agrupamento**

Na janela principal, cada agrupamento agora tem sua própria guia que exibe o nome do agrupamento e material usado. Ao utilizar as guias, você pode:

- <sup>l</sup> **Navegar com facilidade** pelos agrupamentos no trabalho.
- <sup>l</sup> **Reorganizar os agrupamentos** ao clicar e arrastar as guias para o local desejado. Por exemplo, se desejar mover o agrupamento 3 de 3 para torná-lo o agrupamento 2 de 3, simplesmente arraste a guia do agrupamento para a posição desejada.
- **Inserir um agrupamento** antes e depois de qualquer agrupamento existente no trabalho.
- <sup>l</sup> Passe sobre a guia de um agrupamento desativado para exibir uma **imagem em miniatura** daquele agrupamento.

# **Exportar DXF para peças e agrupamentos**

Peças e agrupamentos únicos agora podem ser exportados diretamente para um arquivo DXF, sem que seja necessário instalar uma configuração de polilinha DXF especial ou mudar de máquina.

# **Planilhas de configurações XLS**

Para as situações em que as configurações padrão não fornecem a flexibilidade desejada, as planilhas de configurações agora estão disponíveis para:

- Corte de esqueleto
- Pré-perfurações
- Aparar
- <sup>l</sup> Evitação de colisões

# **Verifique se há conflitos**

Um novo controle lhe permite verificar se há conflitos nos agrupamentos do seu trabalho. Você pode clicar repetidamente no botão Verifique se há conflitos para alternar entre todos os conflitos encontrados.

#### **Modelos de trabalho**

Use um trabalho existente como um modelo para um novo trabalho. Se a sua empresa usa trabalhos antigos como um ponto de partida para criar um novo trabalho, esse é um recurso útil que simplifica esse processo.

#### **Trabalhos recentes**

Na visualização de fundo da nova interface de faixa (na guia Arquivo), foi adicionada a página Trabalhos recentes. Esta página contém uma lista expandida de trabalhos recentes do ProNest, assim como caminhos recentes de pastas para arquivos de trabalho.

#### **Estoque de chapas: Exportar DXF**

Qualquer estoque de chapas pode ser rapidamente exportado para um arquivo DXF. Isto é especialmente útil para chapas de retalho com geometria irregular que precisam ser corrigidas no programa CAD e importados de volta para o estoque.

#### **Limpar agrupamento**

Agora é possível remover todas as peças de um agrupamento, deixando a chapa em branco como um agrupamento vazio. O agrupamento vazio permanecerá na janela principal para futuros agrupamentos.

#### **Importar CAD: Locais recentes**

Um novo botão na guia CAD em Editar lista de peças exibe pastas recentes de onde os arquivos CAD foram importados. Isso poderá ajudá-lo a encontrar rapidamente pastas frequentemente usadas ao adicionar peças.

# **Gerenciador de máquinas**

Para usuários que têm várias máquinas ProNest (configurações) instaladas, uma nova caixa de diálogo Gerenciador de máquinas disponibiliza um local central, no qual é possível:

- <sup>l</sup> Visualizar propriedades e arquivos associados para máquinas instaladas
- **·** Editar qualquer configuração da máquina
- Mudar de máquina
- Copiar, renomear ou excluir máquinas

# **Atalhos**

Muitas teclas de atalho e dicas (visíveis ao pressionar a tecla ALT) agora estão disponíveis nas principais áreas do aplicativo.

# **Agrupamento automático: Estratégia IntelliChoice**

Um novo método de agrupamento automático agora está disponível, projetado para tomar decisões de nível avançado com base nas peças disponíveis da lista de peças. A IntelliChoice é uma abordagem flexível que pode escolher entre as diferentes estratégias de agrupamentos, conjuntos de peça diferentes e regiões diferentes do agrupamento para alcançar os melhores resultados de agrupamento.

A IntelliChoice pode ser selecionada como uma estratégia de agrupamento padrão na página de Configuração do agrupamento automático ou na caixa de diálogo Configuração do agrupamento automático.

# **Preferências: Como reaplicar percursos**

Ao usar uma nova preferência, é possível definir um padrão para modificar percursos ao mudar de máquina. Isso elimina a necessidade de fazer uma seleção toda vez que for mudar a máquina para um trabalho. Uma outra preferência recém-adicionada permite controlar se haverá solicitação para reaplicar percursos ao alterar o material de uma peça na lista de peças.

# **Feed de novidades no ProNest**

Novidades relacionadas ao ProNest e software CAD/CAM Hypertherm agora estão disponíveis diretamente no ProNest. Um botão de notificação na barra de status indicará novidades disponíveis e pode ser clicado para abrir um painel de leitura e navegar pelos artigos.

# **Compatível com SQL 2012**

O ProNest 2015 é totalmente compatível com o Microsoft SQL Server 2012.

# **Melhorias na instalação**

- <sup>l</sup> O SQL Express LocalDB, uma versão mais simplificada e aprimorada do SQL Express, agora é o mecanismo de banco de dados padrão instalado no ProNest. O LocalDB inclui um conjunto mínimo de arquivos necessários para iniciar o mecanismo de banco de dados do SQL Server, ao mesmo tempo em que continua a usar a linguagem T-SQL.
- <sup>l</sup> O tamanho do arquivo de instalação setup.exe do ProNest foi reduzido em 33%, com aproximadamente 490 MB. Isso acelera o processo de download do ProNest pela web.

# **Formato para tamanhos de peças e chapas**

Usando uma nova preferência, peças e chapas dimensões pode ser mostrado como "Comprimento x Largura" ou "Largura x Comprimento".

# **Módulos e recursos padrão**

- <sup>l</sup> **OneClick** agora é um recurso padrão disponível para todos os usuários do ProNest. O OneClick é um poderoso módulo de produção que automatiza várias tarefas de trabalhos do ProNest, desde agrupamento automático e aparas até a criação de saídas e relatórios de impressão.
- <sup>l</sup> **Retalhos personalizados** agora é um recurso padrão. Com a opção Retalhos personalizados, você pode informar as dimensões de uma chapa ou retalho irregular e, em seguida, agrupar naquela chapa.
- <sup>l</sup> **Corte multicabeçote variável** agora é um recurso padrão. Isso permite que o número e o espaçamento de tochas sejam ajustados automaticamente com base no tamanho da peça que está sendo agrupada.
- <sup>l</sup> **Corte em linha comum avançado (CLC)** agora está incluído com o módulo Corte em linha comum básico. O Corte em linha comum no nível mais avançado permite que qualquer combinação de peças compartilhe linhas comuns entre si ou com a borda da chapa.
- A Interface SmartMarine 3D foi removida.

© 2020 Hypertherm Inc. Todos os direitos reservados.